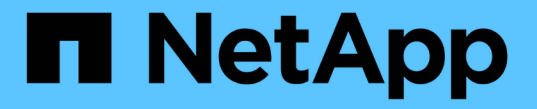

## アップグレードを計画して準備

StorageGRID 11.8

NetApp May 17, 2024

This PDF was generated from https://docs.netapp.com/ja-jp/storagegrid-118/upgrade/estimating-time-tocomplete-upgrade.html on May 17, 2024. Always check docs.netapp.com for the latest.

# 目次

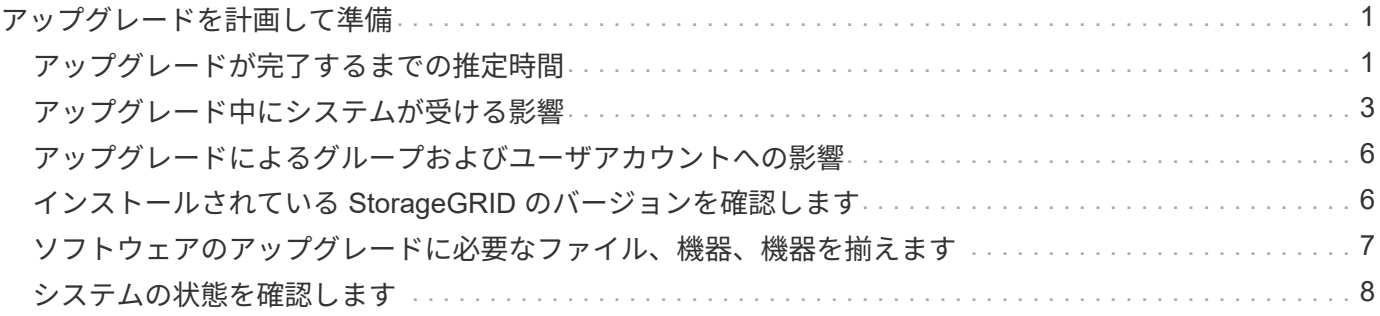

## <span id="page-2-0"></span>アップグレードを計画して準備

### <span id="page-2-1"></span>アップグレードが完了するまでの推定時間

アップグレードにかかる時間に基づいて、アップグレードのタイミングを検討してくだ さい。アップグレードの各段階で実行できる処理と実行できない処理に注意してくださ  $U<sub>o</sub>$ 

このタスクについて

StorageGRID のアップグレード完了までに必要な時間は、クライアントの負荷やハードウェアのパフォーマ ンスなどのさまざまな要因によって異なります。

次の表に、アップグレードの主なタスクをまとめ、各タスクに必要なおおよその時間を示します。表に続い て、システムのアップグレード時間を見積もる手順を記載します。

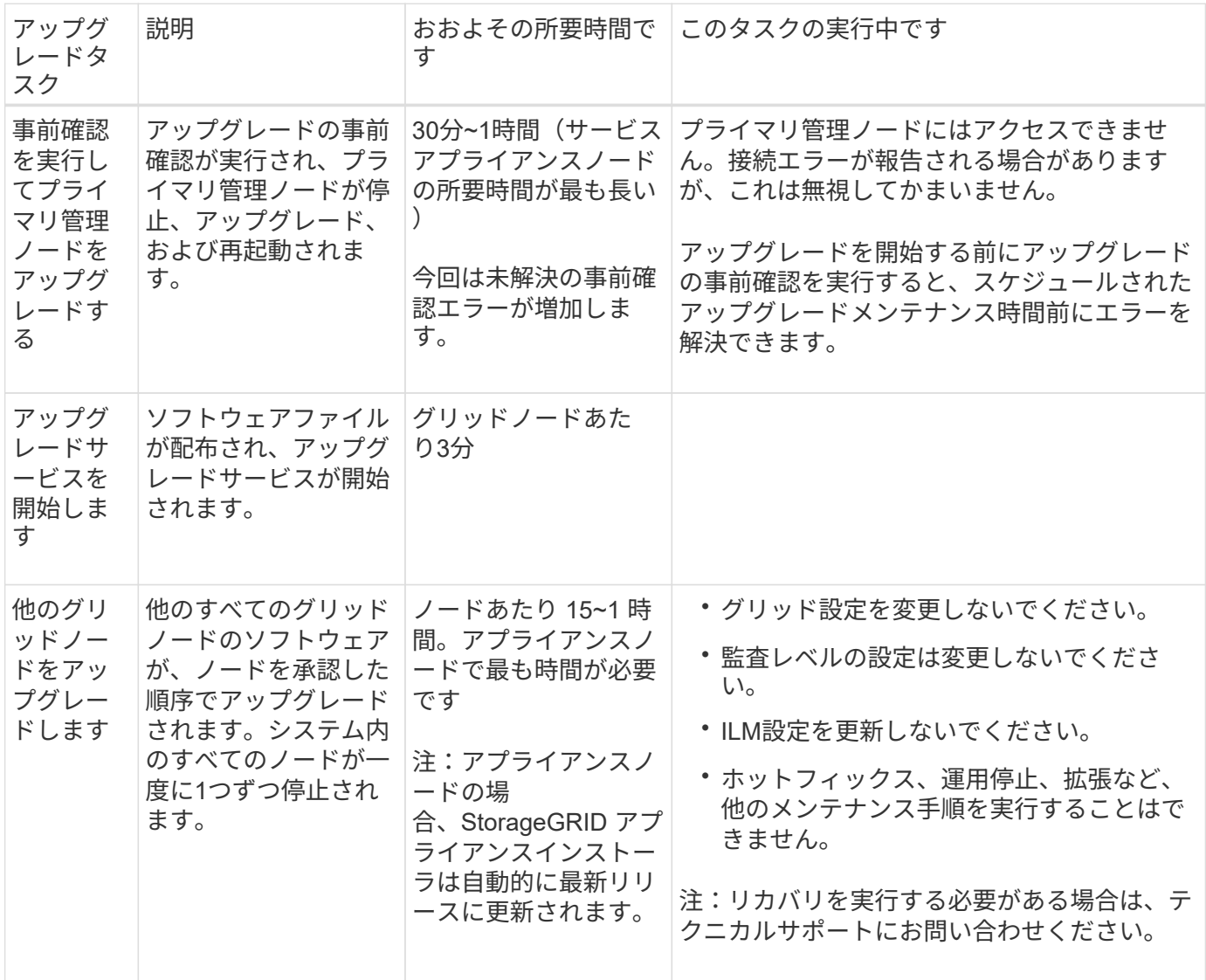

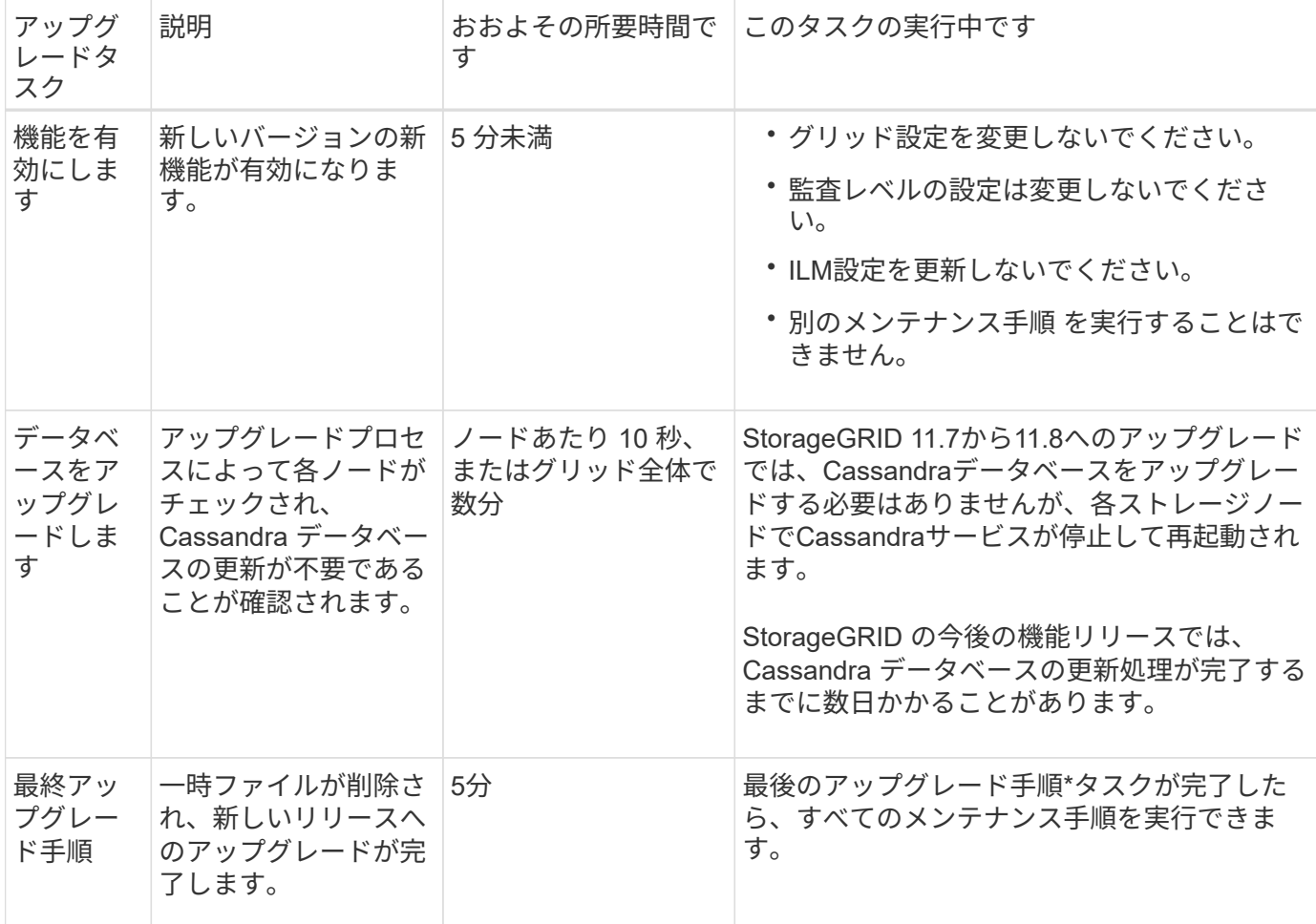

手順

- 1. すべてのグリッドノードをアップグレードするために必要な推定時間。
	- a. StorageGRID システムのノード数に 1 時間を掛けます。

原則として、アプライアンスノードのアップグレードにはソフトウェアベースのノードよりも時間が かかります。

- b. この時間に1時間を追加して、をダウンロードするために必要な時間を考慮してください .upgrade ファイルを選択し、事前確認検証を実行して、最終アップグレード手順を完了します。
- 2. Linux ノードがある場合は、 RPM パッケージまたは DEB パッケージをダウンロードしてインストールす るために必要な時間として、各ノードに 15 分を追加します。
- 3. 手順 1 および 2 の結果を追加して、アップグレードの合計推定時間を計算します。

### 例:**StorageGRID 11.8**へのアップグレードの予測時間

システムにグリッドノードが 14 個あり、そのうち 8 個が Linux ノードであるとします。

- 1. 14 に 1 時間を掛けます。
- 2. ダウンロード、事前確認、および最終手順に 1 時間を足します。

すべてのノードのアップグレードにかかる推定時間は 15 時間です。

3. Linux ノードに RPM パッケージまたは DEB パッケージをインストールする時間を、 8 に 15 分 / ノード を掛けます。

この手順の推定時間は 2 時間です。

4. 値をまとめて追加します。

StorageGRID 11.8.0へのシステムのアップグレードが完了するまでに最大17時間かかります。

G)

必要に応じて、複数のセッションでグリッドノードのサブセットを承認することで、メンテナ ンス時間をより短い時間に分割できます。たとえば、1つのセッションでサイトAのノードをア ップグレードしてから、以降のセッションでサイトBのノードをアップグレードすることがで きます。アップグレードを複数のセッションで実行する場合は、すべてのノードがアップグレ ードされるまで新しい機能の使用を開始できないことに注意してください。

### <span id="page-4-0"></span>アップグレード中にシステムが受ける影響

アップグレード時にStorageGRIDシステムがどのような影響を受けるかについて説明し ます。

#### **StorageGRID** のアップグレードは無停止で実行されます

StorageGRID システムは、アップグレードプロセス中もクライアントアプリケーションからデータを取り込 み、読み出すことができます。同じタイプのすべてのノード(ストレージノードなど)のアップグレードを承 認すると、ノードが一度に1つずつ停止されるため、すべてのグリッドノードまたは特定のタイプのすべての グリッドノードが使用できなくなる時間はありません。

継続的な可用性を確保するには、各オブジェクトの複数のコピーを格納するように指定するルールをILMポリ シーに含めるようにしてください。また、次のいずれかに要求を送信するようにすべての外部の S3 または Swift クライアントを設定する必要があります。

- ハイアベイラビリティ(HA)グループの仮想IPアドレス
- 高可用性のサードパーティ製ロードバランサ
- 各クライアントに複数のゲートウェイノードが必要
- クライアントごとに複数のストレージノード

クライアントアプリケーションが短時間中断される可能性があります

StorageGRIDシステムは、アップグレードプロセス中もクライアントアプリケーションからデータを取り込 み、読み出すことができます。ただし、アップグレード中に個 々 のゲートウェイノードまたはストレージノ ードでサービスの再開が必要になった場合は、それらのノードへのクライアント接続が一時的に中断されるこ とがあります。接続はアップグレードプロセスの完了後にリストアされ、個 々 のノードのサービスが再開さ れます。

接続の中断が短時間でも許容されない場合は、アップグレードを適用するためにダウンタイムのスケジュール が必要になることがあります。特定のノードが更新されるタイミングをスケジュールするには、選択的な承認 を使用できます。

複数のゲートウェイとハイアベイラビリティ(HA)グループを使用して、アップグレードプロ セス中の自動フェイルオーバーを実現できます。の手順を参照してください ["](https://docs.netapp.com/ja-jp/storagegrid-118/admin/configure-high-availability-group.html)[ハイアベイラビ](https://docs.netapp.com/ja-jp/storagegrid-118/admin/configure-high-availability-group.html) [リティグループを設定する](https://docs.netapp.com/ja-jp/storagegrid-118/admin/configure-high-availability-group.html)["](https://docs.netapp.com/ja-jp/storagegrid-118/admin/configure-high-availability-group.html)。

### アプライアンスファームウェアがアップグレードされている

StorageGRID 11.8へのアップグレード時:

G)

- すべてのStorageGRIDアプライアンスノードは、StorageGRIDアプライアンスインストーラのファームウ ェアバージョン3.8に自動的にアップグレードされます。
- SG6060およびSGF6024アプライアンスは、BIOSファームウェアバージョン3B07.EXおよびBMCファー ムウェアバージョン3.99.07に自動的にアップグレードされます。
- SG100およびSG1000アプライアンスは、BIOSファームウェアバージョン3B12.ECおよびBMCファーム ウェアバージョン4.73.07に自動的にアップグレードされます。
- SGF6112アプライアンスは、BIOSファームウェア・バージョン3A10.QDおよびBMCファームウェア・バ ージョン3.15.07に自動的にアップグレードされます。
- SGF6112は、セキュアブートをイネーブルにした状態でレガシーブートモードからUEFIブートモードに 変換されます。
- SG110およびSG1100アプライアンスには、StorageGRID 11.8互換BIOSファームウェアが付属していま す。

**ILM**ポリシーはステータスに応じて処理が異なります。

- アップグレード後もアクティブポリシーは変わりません。
- アップグレード時に保持されるのは、最新の10個の履歴ポリシーだけです。
- ドラフトポリシーがある場合は、アップグレード時に削除されます。

アラートがトリガーされる可能性があります

アラートは、サービスの開始と停止、および StorageGRID システムを複数バージョンが混在した環境で使用 している場合(一部のグリッドノードで以前のバージョンを実行し、その他のノードはより新しいバージョン にアップグレードしている場合)にトリガーされることがあります。アップグレードの完了後にその他のアラ ートがトリガーされることがあります。

たとえば、サービスが停止しているときに\* Unable to communicate with node アラートが表示されたり、一部 のノードが**StorageGRID 11.8**にアップグレードされ、他のノードで引き続き**StorageGRID 11.7**が実行されて いるときに Cassandra communication error \*アラートが表示されたりすることがあります。通常、これらの アラートはアップグレードが完了するとクリアされます。

StorageGRID 11.8へのアップグレード中にストレージノードが停止すると、\* ILM placement unachievable \* アラートがトリガーされることがあります。このアラートは、アップグレードの完了後 1 日続く場合があり ます。

アップグレードが完了したら、Grid Managerダッシュボードで\*または[現在のアラート]\*を選択して、アップ グレード関連のアラートを確認できます。

多数の **SNMP** 通知が生成されます

アップグレード中にグリッドノードが停止および再起動されると、多数の SNMP 通知が生成される場合があ ります。過剰な通知を回避するには、\* SNMPエージェント通知を有効にする\*チェックボックス(設定>\*監 視\*>\* SNMPエージェント\*)をオフにして、アップグレードを開始する前にSNMP通知を無効にします。その 後、アップグレードの完了後に通知を再度有効にします。

設定の変更は制限されています

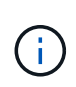

このリストは、特にStorageGRID 11.7からStorageGRID 11.8へのアップグレードに適用されま す。別のStorageGRID リリースにアップグレードする場合は、そのリリースのアップグレード 手順の制限された変更のリストを参照してください。

[ 新しい機能を有効にする \*] タスクが完了するまで :

- グリッド設定を変更しないでください。
- 新しい機能を有効または無効にしないでください。
- ILM設定を更新しないでください。ILM の動作が不安定になり、正常に動作しない場合があります。
- ホットフィックスの適用やグリッドノードのリカバリは行わないでください。

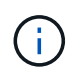

アップグレード中にノードのリカバリが必要な場合は、テクニカルサポートにお問い合わ せください。

- StorageGRID 11.8へのアップグレード中は、HAグループ、VLANインターフェイス、またはロードバラン サエンドポイントを管理しないでください。
- StorageGRID 11.8へのアップグレードが完了するまで、HAグループを削除しないでください。他のHAグ ループの仮想IPアドレスにアクセスできなくなる可能性があります。

[\* Final Upgrade Steps \* (最終アップグレード手順 \* ) ] タスクが完了するまで:

- 拡張手順 を実行しないでください。
- 運用停止手順 は実行しないでください。

**Tenant Manager**では、バケットの詳細を表示したりバケットを管理したりすることはで きません

StorageGRID 11.8へのアップグレード中(システムが複数のバージョンが混在した環境として動作している 場合)は、テナントマネージャを使用してバケットの詳細を表示したりバケットを管理したりすることはでき ません。Tenant Manager のバケットページには、次のいずれかのエラーが表示されます。

- 11.8へのアップグレード中は、このAPIを使用できません。
- 11.8へのアップグレード中は、Tenant Managerでバケットのバージョン管理の詳細を表示できません。

このエラーは、11.8へのアップグレードが完了すると解決します。

#### 回避策

11.8へのアップグレードの実行中に、Tenant Managerを使用する代わりに、次のツールを使用してバケットの

詳細を表示したりバケットを管理したりします。

- バケットに対して標準のS3処理を実行するには、を使用します ["S3 REST API"](https://docs.netapp.com/ja-jp/storagegrid-118/s3/operations-on-buckets.html) または ["](https://docs.netapp.com/ja-jp/storagegrid-118/tenant/understanding-tenant-management-api.html)[テナント管理](https://docs.netapp.com/ja-jp/storagegrid-118/tenant/understanding-tenant-management-api.html) [API"](https://docs.netapp.com/ja-jp/storagegrid-118/tenant/understanding-tenant-management-api.html)。
- バケットに対してStorageGRIDのカスタム処理(バケットの整合性の表示と変更、最終アクセス日時の更 新の有効化と無効化、検索統合の設定など)を実行するには、テナント管理APIを使用します。

### <span id="page-7-0"></span>アップグレードによるグループおよびユーザアカウントへの影 響

アップグレードの完了後に、グループとユーザアカウントを適切に更新しなければなら ない場合があります。

#### グループの権限とオプションが変更されました

StorageGRID 11.8にアップグレードしたら、必要に応じて次の新しい権限をテナントユーザグループに割り 当てます。

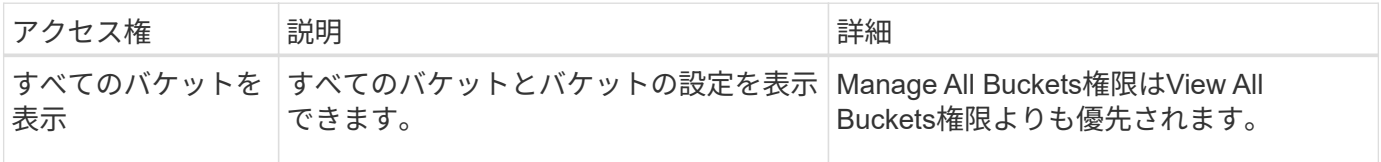

を参照してください ["](https://docs.netapp.com/ja-jp/storagegrid-118/tenant/tenant-management-permissions.html)[テナント管理](https://docs.netapp.com/ja-jp/storagegrid-118/tenant/tenant-management-permissions.html)[権限](https://docs.netapp.com/ja-jp/storagegrid-118/tenant/tenant-management-permissions.html)["](https://docs.netapp.com/ja-jp/storagegrid-118/tenant/tenant-management-permissions.html)。

### <span id="page-7-1"></span>インストールされている **StorageGRID** のバージョンを確認し ます

アップグレードを開始する前に、以前のバージョンのStorageGRIDに最新のホットフィ ックスが適用されていることを確認してください。

#### このタスクについて

StorageGRID 11.8にアップグレードする前に、グリッドにStorageGRID 11.7がインストールされている必要 があります。現在以前のバージョンのStorageGRIDを使用している場合は、グリッドの現在のバージョン がStorageGRID 11.7.\_x.y\_になるまで、以前のアップグレードファイルと最新のホットフィックス(強く推奨 )をすべてインストールする必要があります。

に、アップグレード可能なパスの 1 つを示します [例。](#page-8-1)

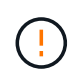

StorageGRID の各バージョンに最新のホットフィックスを適用してから次のバージョンにアッ プグレードすることを強く推奨します。また、インストールした新しいバージョンごとに最新 のホットフィックスも適用します。場合によっては、データ損失のリスクを回避するためにホ ットフィックスを適用する必要があります。を参照してください ["](https://mysupport.netapp.com/site/products/all/details/storagegrid/downloads-tab)[ネ](https://mysupport.netapp.com/site/products/all/details/storagegrid/downloads-tab)[ットアップのダウンロー](https://mysupport.netapp.com/site/products/all/details/storagegrid/downloads-tab) [ド:](https://mysupport.netapp.com/site/products/all/details/storagegrid/downloads-tab) [StorageGRID"](https://mysupport.netapp.com/site/products/all/details/storagegrid/downloads-tab) 各ホットフィックスのリリースノートで詳細を確認できます。

#### 手順

1. を使用して Grid Manager にサインインします ["](https://docs.netapp.com/ja-jp/storagegrid-118/admin/web-browser-requirements.html)[サポートされている](https://docs.netapp.com/ja-jp/storagegrid-118/admin/web-browser-requirements.html) [Web](https://docs.netapp.com/ja-jp/storagegrid-118/admin/web-browser-requirements.html) [ブ](https://docs.netapp.com/ja-jp/storagegrid-118/admin/web-browser-requirements.html)[ラウ](https://docs.netapp.com/ja-jp/storagegrid-118/admin/web-browser-requirements.html)[ザ](https://docs.netapp.com/ja-jp/storagegrid-118/admin/web-browser-requirements.html)["](https://docs.netapp.com/ja-jp/storagegrid-118/admin/web-browser-requirements.html)。

- 2. Grid Manager の上部から \* ヘルプ \* > \* バージョン情報 \* を選択します。
- 3. バージョン\*が11.7.\_x.y\_であることを確認します。

StorageGRID 11.7. x.y\_version番号:

- メジャーリリース\*の\_x\_valueは0(11.7.0)です。
- 。ホットフィックス\*(適用されている場合)の値は y\_valueです(例:11.7.0.1)。
- 4. \*バージョン\*が11.7. x.y でない場合は、 ["](https://mysupport.netapp.com/site/products/all/details/storagegrid/downloads-tab)[ネ](https://mysupport.netapp.com/site/products/all/details/storagegrid/downloads-tab)[ットアップのダウンロード:](https://mysupport.netapp.com/site/products/all/details/storagegrid/downloads-tab) [StorageGRID"](https://mysupport.netapp.com/site/products/all/details/storagegrid/downloads-tab) 各リリースの最 新のホットフィックスを含めて、以前の各リリースのファイルをダウンロードします。
- 5. ダウンロードした各リリースのアップグレード手順を入手します。次に、そのリリースのソフトウェアア ップグレード手順 を実行し、そのリリースの最新のホットフィックスを適用します(強く推奨)。

を参照してください ["StorageGRID](https://docs.netapp.com/ja-jp/storagegrid-118/maintain/storagegrid-hotfix-procedure.html) [ホットフィックス手順](https://docs.netapp.com/ja-jp/storagegrid-118/maintain/storagegrid-hotfix-procedure.html)["](https://docs.netapp.com/ja-jp/storagegrid-118/maintain/storagegrid-hotfix-procedure.html)。

<span id="page-8-1"></span>例:バージョン**11.5**から**StorageGRID 11.7**へのアップグレード

次の例は、StorageGRID 11.8へのアップグレードに備えてStorageGRIDバージョン11.5からバージョン11.7に アップグレードする手順を示しています。

次の順序でソフトウェアをダウンロードしてインストールし、システムをアップグレードする準備をします。

- 1. 最新の StorageGRID 11.5.0\_y\_hotfix を適用します。
- 2. StorageGRID 11.6.0メジャーリリースにアップグレードします。
- 3. 最新のStorageGRID 11.6.0. v hotfixを適用します。
- 4. StorageGRID 11.7.0メジャーリリースにアップグレードします。
- 5. 最新のStorageGRID 11.7.0.\_y\_hotfixを適用します。

### <span id="page-8-0"></span>ソフトウェアのアップグレードに必要なファイル、機器、機器 を揃えます

ソフトウェアのアップグレードを開始する前に、必要な情報や情報をすべて入手してお きます。

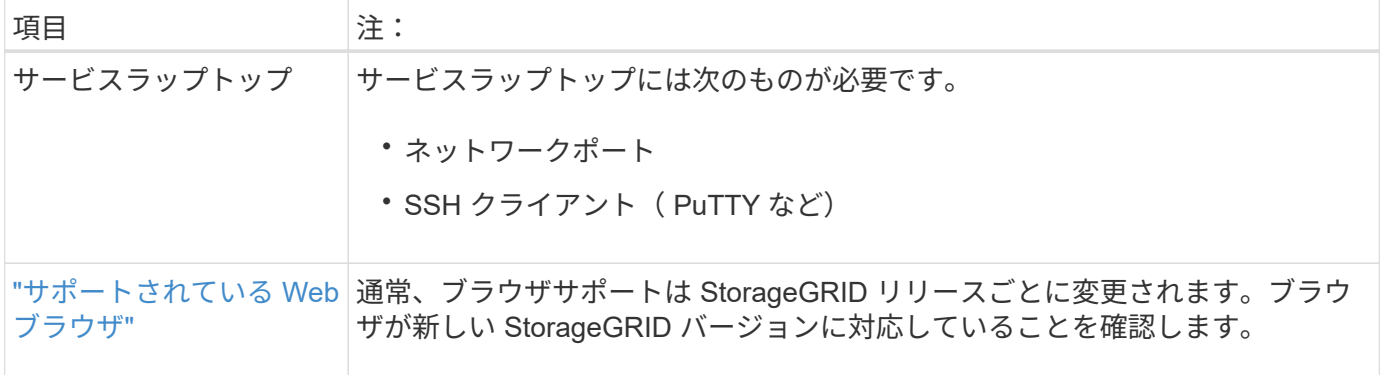

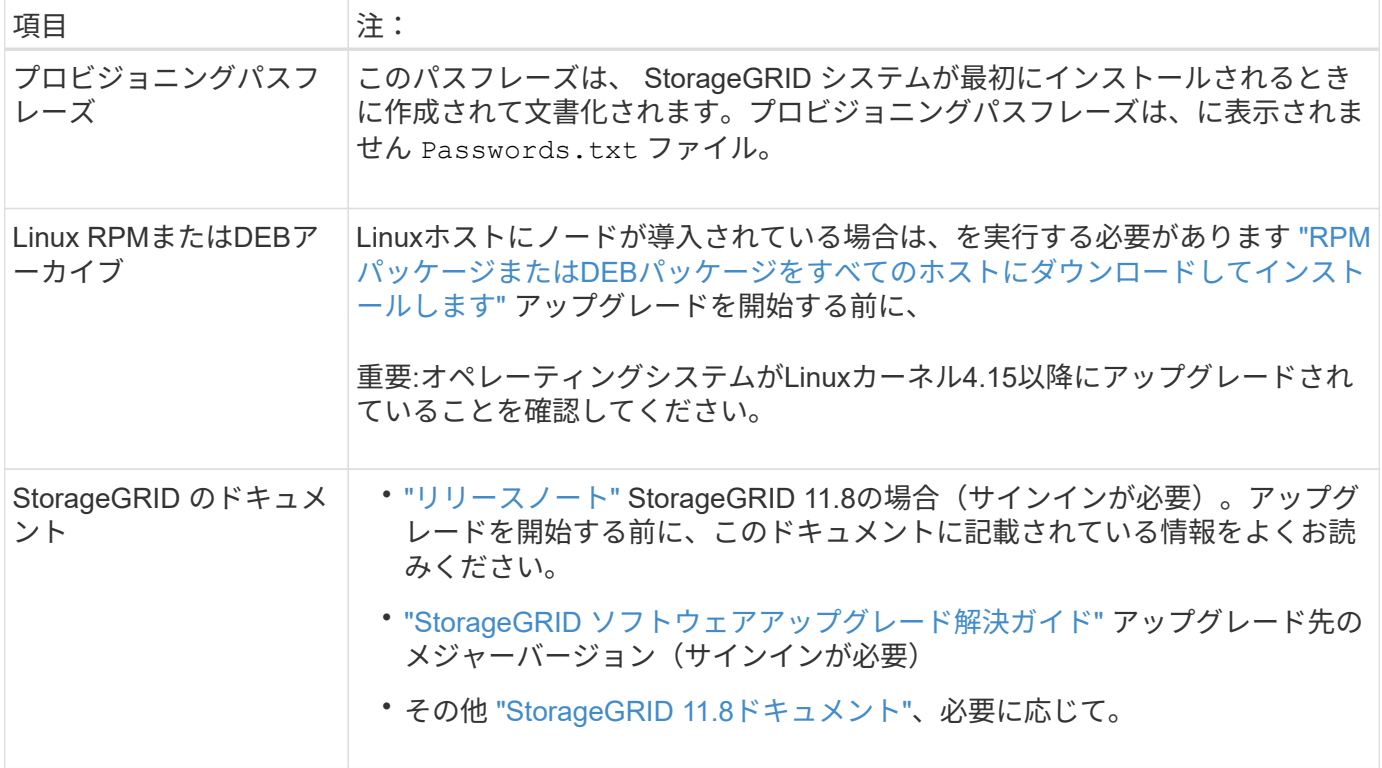

### <span id="page-9-0"></span>システムの状態を確認します

StorageGRIDシステムをアップグレードする前に、システムがアップグレードに対応で きる状態であることを確認します。システムが正常に動作し、すべてのグリッドノード が動作していることを確認します。

手順

- 1. を使用して Grid Manager にサインインします ["](https://docs.netapp.com/ja-jp/storagegrid-118/admin/web-browser-requirements.html)[サポートされている](https://docs.netapp.com/ja-jp/storagegrid-118/admin/web-browser-requirements.html) [Web](https://docs.netapp.com/ja-jp/storagegrid-118/admin/web-browser-requirements.html) [ブ](https://docs.netapp.com/ja-jp/storagegrid-118/admin/web-browser-requirements.html)[ラウ](https://docs.netapp.com/ja-jp/storagegrid-118/admin/web-browser-requirements.html)[ザ](https://docs.netapp.com/ja-jp/storagegrid-118/admin/web-browser-requirements.html)["](https://docs.netapp.com/ja-jp/storagegrid-118/admin/web-browser-requirements.html)。
- 2. アクティブなアラートがないかを確認し、ある場合は解決します。
- 3. 競合するグリッドタスクがアクティブまたは保留中でないことを確認します。
	- a. サポート \* > \* ツール \* > \* グリッドトポロジ \* を選択します。
	- b. *site \* > \* \_primary Admin Node*\* > \* CMN \* > \* Grid Tasks \* > \* Configuration \* を選択します。

情報ライフサイクル管理評価( ILME )タスクは、ソフトウェアのアップグレードと同時に実行でき る唯一のグリッドタスクです。

c. 他のグリッドタスクがアクティブまたは保留中の場合は、それらが終了するまで、またはロックが解 放されるまで待ちます。

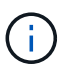

タスクが終了しない、またはロックが解放されない場合は、テクニカルサポートにお問 い合わせください。

4. を参照してください ["](https://docs.netapp.com/ja-jp/storagegrid-118/network/internal-grid-node-communications.html)[内](https://docs.netapp.com/ja-jp/storagegrid-118/network/internal-grid-node-communications.html)[部](https://docs.netapp.com/ja-jp/storagegrid-118/network/internal-grid-node-communications.html)[でのグリッドノードの](https://docs.netapp.com/ja-jp/storagegrid-118/network/internal-grid-node-communications.html)[通信](https://docs.netapp.com/ja-jp/storagegrid-118/network/internal-grid-node-communications.html)["](https://docs.netapp.com/ja-jp/storagegrid-118/network/internal-grid-node-communications.html) および ["](https://docs.netapp.com/ja-jp/storagegrid-118/network/external-communications.html)[外部](https://docs.netapp.com/ja-jp/storagegrid-118/network/external-communications.html)[との](https://docs.netapp.com/ja-jp/storagegrid-118/network/external-communications.html)[通信](https://docs.netapp.com/ja-jp/storagegrid-118/network/external-communications.html)["](https://docs.netapp.com/ja-jp/storagegrid-118/network/external-communications.html) を使用して、アップグレー ド前にStorageGRID 11.8に必要なすべてのポートが開いていることを確認します。

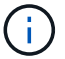

StorageGRID 11.8にアップグレードする場合、追加のポートは必要ありません。

StorageGRID 11.7では、次の必須ポートが追加されました。StorageGRID 11.8にアップグレードする前 に、利用可能であることを確認してください。

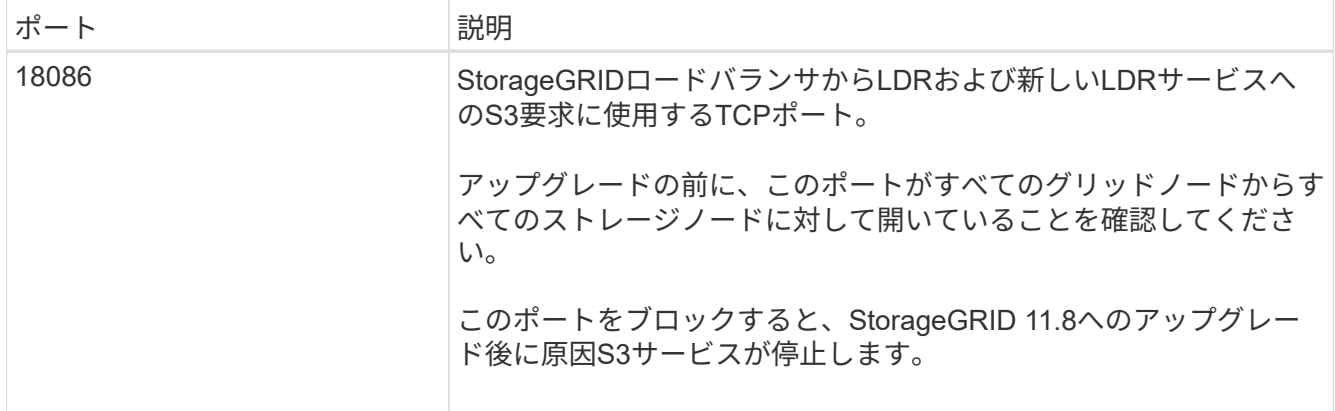

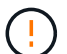

カスタムのファイアウォールポートが開いている場合は、アップグレードの事前確認中に通知 されます。アップグレードを続行する前に、テクニカルサポートに連絡する必要があります。

Copyright © 2024 NetApp, Inc. All Rights Reserved. Printed in the U.S.このドキュメントは著作権によって保 護されています。著作権所有者の書面による事前承諾がある場合を除き、画像媒体、電子媒体、および写真複 写、記録媒体、テープ媒体、電子検索システムへの組み込みを含む機械媒体など、いかなる形式および方法に よる複製も禁止します。

ネットアップの著作物から派生したソフトウェアは、次に示す使用許諾条項および免責条項の対象となりま す。

このソフトウェアは、ネットアップによって「現状のまま」提供されています。ネットアップは明示的な保 証、または商品性および特定目的に対する適合性の暗示的保証を含み、かつこれに限定されないいかなる暗示 的な保証も行いません。ネットアップは、代替品または代替サービスの調達、使用不能、データ損失、利益損 失、業務中断を含み、かつこれに限定されない、このソフトウェアの使用により生じたすべての直接的損害、 間接的損害、偶発的損害、特別損害、懲罰的損害、必然的損害の発生に対して、損失の発生の可能性が通知さ れていたとしても、その発生理由、根拠とする責任論、契約の有無、厳格責任、不法行為(過失またはそうで ない場合を含む)にかかわらず、一切の責任を負いません。

ネットアップは、ここに記載されているすべての製品に対する変更を随時、予告なく行う権利を保有します。 ネットアップによる明示的な書面による合意がある場合を除き、ここに記載されている製品の使用により生じ る責任および義務に対して、ネットアップは責任を負いません。この製品の使用または購入は、ネットアップ の特許権、商標権、または他の知的所有権に基づくライセンスの供与とはみなされません。

このマニュアルに記載されている製品は、1つ以上の米国特許、その他の国の特許、および出願中の特許によ って保護されている場合があります。

権利の制限について:政府による使用、複製、開示は、DFARS 252.227-7013(2014年2月)およびFAR 5252.227-19(2007年12月)のRights in Technical Data -Noncommercial Items(技術データ - 非商用品目に関 する諸権利)条項の(b)(3)項、に規定された制限が適用されます。

本書に含まれるデータは商用製品および / または商用サービス(FAR 2.101の定義に基づく)に関係し、デー タの所有権はNetApp, Inc.にあります。本契約に基づき提供されるすべてのネットアップの技術データおよび コンピュータ ソフトウェアは、商用目的であり、私費のみで開発されたものです。米国政府は本データに対 し、非独占的かつ移転およびサブライセンス不可で、全世界を対象とする取り消し不能の制限付き使用権を有 し、本データの提供の根拠となった米国政府契約に関連し、当該契約の裏付けとする場合にのみ本データを使 用できます。前述の場合を除き、NetApp, Inc.の書面による許可を事前に得ることなく、本データを使用、開 示、転載、改変するほか、上演または展示することはできません。国防総省にかかる米国政府のデータ使用権 については、DFARS 252.227-7015(b)項(2014年2月)で定められた権利のみが認められます。

#### 商標に関する情報

NetApp、NetAppのロゴ、<http://www.netapp.com/TM>に記載されているマークは、NetApp, Inc.の商標です。そ の他の会社名と製品名は、それを所有する各社の商標である場合があります。